*IBM SPSS Statistics - Essentials for R : Instructions d'installation pour Linux*

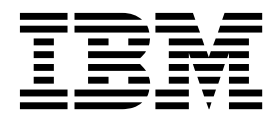

# **Table des matières**

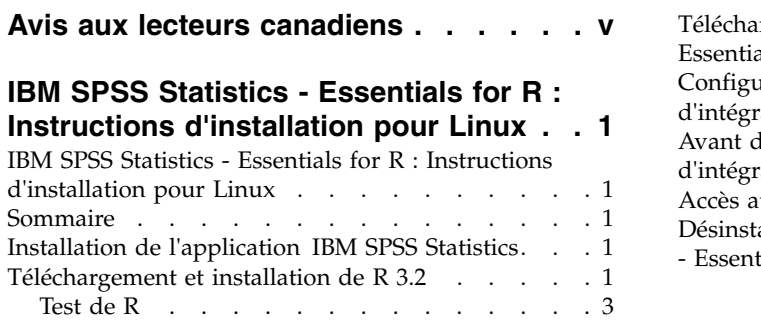

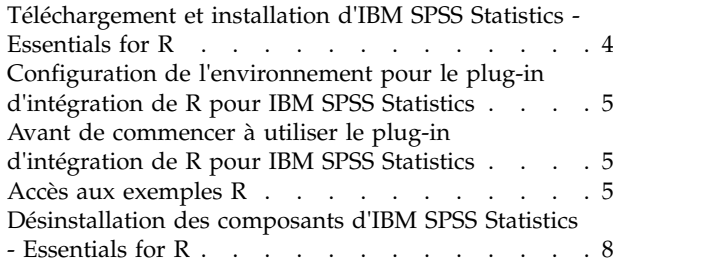

# <span id="page-4-0"></span>**Avis aux lecteurs canadiens**

Le présent document a été traduit en France. Voici les principales différences et particularités dont vous devez tenir compte.

#### **Illustrations**

Les illustrations sont fournies à titre d'exemple. Certaines peuvent contenir des données propres à la France.

#### **Terminologie**

La terminologie des titres IBM peut différer d'un pays à l'autre. Reportez-vous au tableau ci-dessous, au besoin.

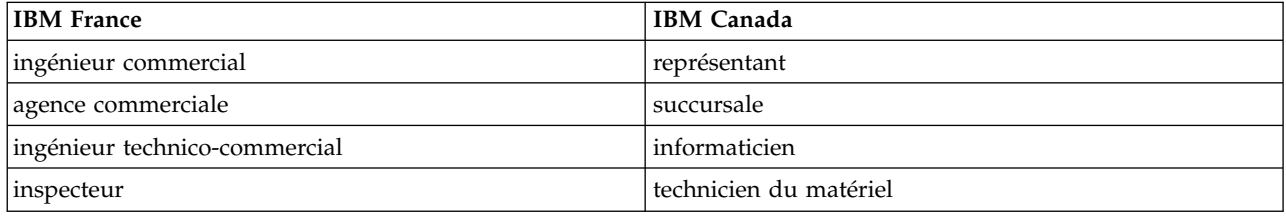

#### **Claviers**

Les lettres sont disposées différemment : le clavier français est de type AZERTY, et le clavier français-canadien de type QWERTY.

#### **OS/2 et Windows - Paramètres canadiens**

Au Canada, on utilise :

- v les pages de codes 850 (multilingue) et 863 (français-canadien),
- le code pays 002,
- le code clavier CF.

#### **Nomenclature**

Les touches présentées dans le tableau d'équivalence suivant sont libellées différemment selon qu'il s'agit du clavier de la France, du clavier du Canada ou du clavier des États-Unis. Reportez-vous à ce tableau pour faire correspondre les touches françaises figurant dans le présent document aux touches de votre clavier.

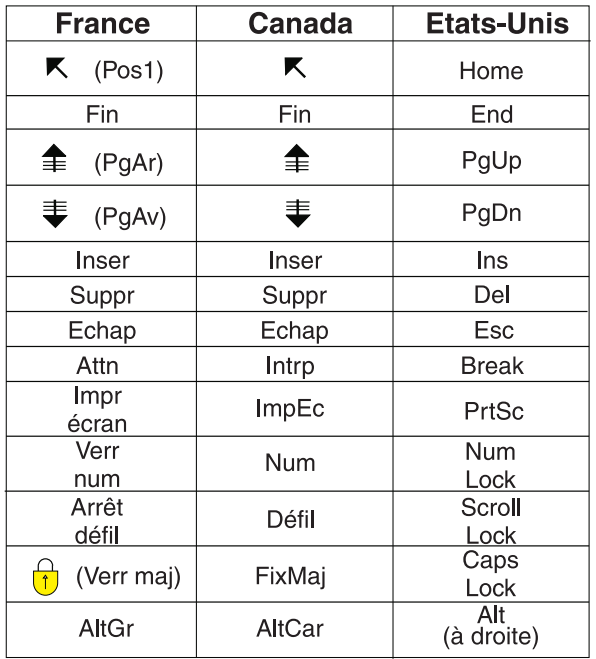

#### **Brevets**

Il est possible qu'IBM détienne des brevets ou qu'elle ait déposé des demandes de brevets portant sur certains sujets abordés dans ce document. Le fait qu'IBM vous fournisse le présent document ne signifie pas qu'elle vous accorde un permis d'utilisation de ces brevets. Vous pouvez envoyer, par écrit, vos demandes de renseignements relatives aux permis d'utilisation au directeur général des relations commerciales d'IBM, 3600 Steeles Avenue East, Markham, Ontario, L3R 9Z7.

#### **Assistance téléphonique**

Si vous avez besoin d'assistance ou si vous voulez commander du matériel, des logiciels et des publications IBM, contactez IBM direct au 1 800 465-1234.

# <span id="page-6-0"></span>**IBM SPSS Statistics - Essentials for R : Instructions d'installation pour Linux**

# **IBM SPSS Statistics - Essentials for R : Instructions d'installation pour Linux**

Les instructions suivantes concernent l'installation d'IBM® SPSS Statistics - Essentials for R sur les systèmes d'exploitation Linux.

#### **Sommaire**

IBM SPSS Statistics - Essentials for R vous fournit tous les outils nécessaires pour développer des applications personnalisées R pour IBM SPSS Statistics. Il comprend les éléments suivants :

- 1. Le plug-in d'intégration de R pour IBM SPSS Statistics pour IBM SPSS Statistics 24
- 2. Un ensemble d'exemples d'utilisation d'applications R pour IBM SPSS Statistics

## **Installation de l'application IBM SPSS Statistics**

IBM SPSS Statistics - Essentials for R est conçu pour les applications suivantes :

- IBM SPSS Statistics pour Linux
- IBM SPSS Statistics Server pour Linux

Les composants installés avec IBM SPSS Statistics - Essentials for R fonctionnent avec toute licence IBM SPSS Statistics valide.

Si vous ne l'avez pas déjà fait, suivez les instructions fournies avec le logiciel pour installer l'une des applications IBM SPSS Statistics sur l'ordinateur où vous avez l'intention d'installer IBM SPSS Statistics - Essentials for R. Si vous installez IBM SPSS Statistics - Essentials for R sur un ordinateur de bureau, installez IBM SPSS Statistics 24 sur cet ordinateur. Si vous installez IBM SPSS Statistics - Essentials for R sur un serveur, installez IBM SPSS Statistics Server 24sur ce serveur.

## **Téléchargement et installation de R 3.2**

La version 24 de IBM SPSS Statistics - Essentials for R nécessite la version R 3.2 (la version 3.2.2 est recommandée). Installez R sur l'ordinateur où vous allez installer IBM SPSS Statistics - Essentials for R.

#### **Conditions requises**

L'ordinateur cible sur lequel vous allez installer Essentials for R doit disposer de X11. Si l'ordinateur cible a un écran physique, il dispose probablement de X11. Les étapes suivantes décrivent l'installation de X11, si nécessaire.

- 1. Installez le client et le serveur X11.
	- v Pour les distributions Linux qui utilisent yum, installez le logiciel client et serveur X11 ave :

```
yum groupinstall "X Window System" "Desktop" "Fonts" "General Purpose Desktop"
yum update xorg-x11-server-Xorg
yum install xorg-x11-server-Xvfb.x86_64
```
v Pour les distributions Linux qui utilisent apt-get, installez les logiciels client et serveur X11 avec :

```
apt-get install xorg xterm
apt-get install xsever-xorg xserver-xorg-core xserver-xorg-dev
apt-get install xvfb
```
- 2. Install openGL
	- v Pour les distributions Linux qui utilisent yum, installez openGL avec : yum install mesa-libGL-devel mesa-libGLU-devel libpng-devel
	- v Pour les distributions Linux qui utilisent apt-get, installez openGL avec : apt-get install libgl1-mesa-glx libgl1-mesa-dev libglu1-mesa libglu1-mesa-dev
- 3. Démarrez Xvfb. Pour plus d'informations, voir [http://www.x.org/archive/X11R7.6/doc/man/man1/](http://www.x.org/archive/X11R7.6/doc/man/man1/Xvfb.1.xhtml) [Xvfb.1.xhtml.](http://www.x.org/archive/X11R7.6/doc/man/man1/Xvfb.1.xhtml)
- 4. Définissez la variable d'environnement *DISPLAY*. Le format général de la variable *DISPLAY* est le suivant :

export DISPLAY=<Hostname>:<D>.<S>

Dans l''instruction précédente, <Hostname> est le nom de l'ordinateur qui héberge le serveur d'affichage X. Pour définir localhost, omettez la valeur <Hostname>. <D> est numéro d'affichage de l'instance Xvfb. <S> est le numéro d'écran, généralement 0.

**Remarque :** La variable d'environnement *DISPLAY* doit être définie avant de démarrer le serveur IBM SPSS Statistics.

Outre X11, il est recommandé de vérifier que tcl/tk est installé avant d'installer R.

#### **Installation de R depuis un gestionnaire de package**

Le référentiel de votre distribution peut contenir R 3.2. Dans ce cas, vous pouvez installer R à l'aide du gestionnaire de packs standard de votre distribution (comme le gestionnaire de packs RPM ou le gestionnaire de packs SPM, Synaptic Package Manager).

- v Pour les distributions Linux qui utilisent yum, installez R avec yum install R.
- v Pour les distributions Linux qui utilisent apt-get, vous pouvez installer R depuis la commande suivante :

apt-get install r-base=<Version> r-base-core=<Version> r-base-dev=<Version>

, où <Version> est le nom de la version. Notez qu'il peut être nécessaire de mettre à jour le fichier /etc/apt/source.list pour ajouter des nouvelles sources.

#### **Construction et installation de R à partir d'une source**

La source de la version R 3.2 est disponible depuis [http://www.r-project.org/.](http://www.r-project.org/) Vous pouvez la télécharger également directement depuis [ftp://ftp.stat.math.ethz.ch/Software/CRAN/src/base/R-3/.](ftp://ftp.stat.math.ethz.ch/Software/CRAN/src/base/R-3/)

1. Créez un répertoire temporaire dans lequel vous pourrez décompresser la source R. Par exemple, à l'invite de commande, tapez :

mkdir ~/Rsource

- 2. Téléchargez le code source pour la génération R, par exemple, *R-3.2.2.tar.gz*, et enregistrez-le dans le répertoire temporaire.
- 3. Effectuez les modifications dans le répertoire temporaire. Par exemple, à l'invite de commande, tapez :

cd ~/Rsource

- 4. Décompressez la source R dans le répertoire temporaire. Par exemple, à l'invite de commande, tapez : tar xzf R-3.2.2.tar.gz
- 5. Effectuez les modifications dans le répertoire source. Par exemple, à l'invite de commande, tapez : cd R-3.2.2

**Remarque :** Pour installer R dans le répertoire par défaut, vous devez procéder à l'étape suivante en tant qu'utilisateur root (racine), soit en vous connectant en tant qu'utilisateur root, soit en utilisant la <span id="page-8-0"></span>commande sudo. Nous vous recommandons de lire les informations qui se trouvent dans *doc/html/R-admin.html* (situé dans le répertoire où vous avez décompressé la source R) avant de commencer la configuration, la création et l'installation de R.

6. Pour spécifier les paramètres nécessaires du compilateur, exécutez les commandes suivantes (voir les paramètres spéciaux pour PowerLinux) :

```
export CC="gcc -m64"
export CXXFLAGS="-m64 -O2 -g"
export FFLAGS="-m64 -O2 -g"
export FCFLAGS="-m64 -O2 -g"
export LDFLAGS="-L/usr/local/lib64"
export LIBnn=lib
```
Paramètres PowerLinux :

```
export CC="<XLC_PATH>/bin/xlc_r -q64"
export CFLAGS="-g -O2 -qstrict -qfloat=nomaf:fenv"
export F77="<XLF PATH>xlf r -q64"
export FFLAGS="-g -O3 -qstrict -qfloat=nomaf:fenv -qextname"
export CXX="<XLC PATH>xlC r -q64"
export CPICFLAGS=-qpic
export CXXPICFLAGS=-qpic
export FPICFLAGS=-qpic
export SHLIB_LDFLAGS=-qmkshrobj
export SHLIB_CXXLDFLAGS=-G
export FC="<XLF_PATH>xlf95_r -q64"
export FCFLAGS="-g -O3 -qstrict -qfloat=nomaf:fenv -qextname"
export FCPICFLAGS=-qpic
export CXX1XSTD=-qlanglvl=extended0x
```
Où <XLC\_PATH> et <XLF\_PATH> sint les emplacements d'IBM XL C/C++ for Linux et d'IBM XL Fortran for Linux respectivement.

7. Configurer, créer et installer R. Vérifiez que vous avez configuré R avec les arguments --enable-R-shlib et --with-x. Par exemple, à l'invite de commande, tapez (voir les paramètres spéciaux pour PowerLinux) :

```
./configure --enable-R-shlib --with-x && make && make install
```
Paramètres PowerLinux :

./configure -–enable-R-shlib -–with-x -–with-readline=no && gmake && gmake install

# **Test de R**

Pour tester R depuis la ligne de commande, vous devrez ajouter la bibliothèque R à la variable d'environnement LD\_LIBRARY\_PATH. Dans ce qui suit, *<R\_HOME>* est l'emplacement dans lequel R 3.2 est installé, par exemple, */usr/local/R-3.2.2*.

Par exemple, à l'invite UNIX, saisissez :

export LD LIBRARY PATH=<R HOME>/lib/R/lib:.:\$LD LIBRARY PATH

Testez R pour vérifier qu'il fonctionne. Par exemple, à l'invite UNIX, saisissez :

cd /usr/local/R-3.2.2/bin

./R

Un message de R et l'invite de R (par exemple, >) apparaissent. Vous pouvez terminer la session R en tapant q(). Vous pouvez supprimer le répertoire source R pour récupérer de l'espace disque.

# <span id="page-9-0"></span>**Téléchargement et installation d'IBM SPSS Statistics - Essentials for R**

Vous devez utiliser une version d'IBM SPSS Statistics - Essentials for R compatible avec la version d'IBM SPSS Statistics de la machine. Dans une version majeure d'IBM SPSS Statistics, telle que 24, vous devez utiliser une version d'IBM SPSS Statistics - Essentials for R de la même version majeure. Il n'est pas nécessaire de désinstaller les versions précédentes de IBM SPSS Statistics - Essentials for R avant d'installer une version plus récente.

Pour les utilisateurs travaillant en mode distribué (avec IBM SPSS Statistics Server), veuillez installer IBM SPSS Statistics - Essentials for R à la fois sur le client et sur le serveur.

Téléchargez la version 24 d'IBM SPSS Statistics - Essentials for R depuis la communauté IBM SPSS Predictive Analytics à l'adresse [https://developer.ibm.com/predictiveanalytics/predictive-extensions/.](https://developer.ibm.com/predictiveanalytics/predictive-extensions/)

#### **Important :**

- v Si vous installez Essentials for R sur un ordinateur qui ne dispose d'aucun accès Internet et prévoyez d'utiliser les exemples de travail pour R qui sont fournis avec Essentials for R, vous devez vous procurer les packs R requis par ces exemples et les installer manuellement dans R. Pour déterminer quels packs R sont requis pour un exemple R spécifique, ouvrez le hub d'extension (Extensions > Hub d'extension), accédez à l'onglet Installé et cliquez sur **Plus d'infos...** pour l'exemple de votre choix (chaque exemple est installé en tant qu'extension distincte). Les packs R requis sont répertoriés dans la section Dépendances de la boîte de dialogue Détails de l'extension. Les packs R peuvent être obtenus à partir de n'importe quel site miroir R CRAN, disponibles sur [http://www.r-project.org/.](http://www.r-project.org/) Prenez soin de vous procurer les versions des packs qui correspondent à votre version R. Les packs spécifiques aux versions sont disponibles via les liens de la page "Contributed Packages" sur le site miroir CRAN.
- 1. Démarrez une application terminale
- 2. Allez dans le répertoire dans lequel vous avez téléchargé IBM SPSS Statistics Essentials for R. A l'invite de commande, tapez :
	- ./<<nom de fichier>>

où *<<nom de fichier>>* est le nom du fichier que vous avez téléchargé.

*Remarque* : Vous devez exécuter la commande précédente en tant que racine, soit en vous connectant en tant que racine soit en utilisant la commande sudo. En outre, si vous n'avez pas construit R 3.2 à partir de la source, vous aurez peut-être besoin d'installer les compilateurs gcc et gfortran avant d'installer IBM SPSS Statistics - Essentials for R.

3. Suivez les instructions qui s'affichent à l'écran. Lorsque vous êtes invité à indiquer l'emplacement de R, rappelez-vous qu'il s'agit de l'emplacement comportant le répertoire *lib* de R--par exemple, */usr/lib/R*.

#### Installation silencieuse

Au lieu de procéder à l'installation manuelle décrite ci-dessus, vous pouvez également effectuer une installation silencieuse. Ceci est plus utile pour les administrateurs réseau qui ont besoin d'effectuer l'installation pour plusieurs utilisateurs finaux. Pour lancer une installation silencieuse, procédez comme suit :

- 1. Démarrez une application terminale
- 2. Allez dans le répertoire dans lequel vous avez téléchargé IBM SPSS Statistics Essentials for R.
- 3. A l'aide d'un éditeur de texte, créez un fichier de réponse nommé *installer.properties*.
- 4. Ajoutez les propriétés suivantes et les valeurs associées au fichier de réponse :

```
INSTALLER_UI=silent
USER_SPSS_HOME=<emplacement IBM SPSS Statistics>
USER_R_HOME=<emplacement R 3.2>
```
où <emplacement IBM SPSS Statistics> est l'emplacement de l'installation d'IBM SPSS Statistics et  $\epsilon$ emplacement R 3.2> est l'emplacement de l'installation de R 3.2. Par exemple :

USER\_SPSS\_HOME=/opt/IBM/SPSS/Statistics/24 USER\_R\_HOME=/usr/lib/R

- <span id="page-10-0"></span>5. Enregistrez *installer.properties* dans le répertoire contenant le fichier *.bin* de IBM SPSS Statistics - Essentials for R et remplacez-le par ce répertoire.
- 6. Lancez le programme d'installation avec la commande suivante :

./<nom\_programme\_installation>

où *<nom\_programme\_installation>* est le nom du fichier *.bin* de IBM SPSS Statistics - Essentials for R. *Remarque* : Vous devez exécuter la commande précédente en tant que racine, soit en vous connectant en tant que racine soit en utilisant la commande sudo.

Dans le cadre de l'installation, tous les packs R requis pour les exemples R seront automatiquement téléchargés via Internet, si cela est possible. Cela peut prendre plusieurs minutes. En cas de problème avec les packs R requis, Il peut être nécessaire de les télécharger et de les installer manuellement.

*Remarque* : Pour utiliser un fichier de réponse différent (autre que *installer.properties*), lancez le programme d'installation avec la commande suivante :

./<nom programme installation> -f <nom fichier réponses>

# **Configuration de l'environnement pour le plug-in d'intégration de R pour IBM SPSS Statistics**

Le plug-in d'intégration de R pour IBM SPSS Statistics requiert des ajouts à la variable d'environnement *LD\_LIBRARY\_PATH*. Ajoutez ces paramètres au fichier statsenv.sh, qui se trouve dans l'emplacement dans lequel IBM SPSS Statistics est installé.

- v Ajoutez le chemin des bibliothèques libpng, libjpeg et zlib de votre ordinateur à la variable d'environnement *LD\_LIBRARY\_PATH*.
- v Si vous construisez R à partir d'une source (plutôt que de l'installer à partir d'un gestionnaire de package), vous devez aussi modifier la variable d'environnement *LD\_LIBRARY\_PATH* pour Linux et zLinux de la manière suivante :

export LD\_LIBRARY\_PATH=<R\_HOME>/lib/R/lib:<SPSS\_HOME>/lib:/lib64:.:\$LD\_LIBRARY\_PATH

Pour PowerLinux, utilisez :

export LD\_LIBRARY\_PATH=<R\_HOME>/lib/R/lib:<SPSS\_HOME>/lib:/<COMPILER\_HOME>/lib:.:\$LD\_LIBRARY\_PATH Dans les instructions précédentes, *<SPSS\_HOME>* est l'emplacement où la version 24 de l'application IBM SPSS Statistics est installée, et *<R\_HOME>* est l'emplacement où R 3.2 est installé (par exemple, */usr/local/R-3.2.2*). Pour PowerLinux, *<COMPILER\_HOME>* est l'emplacement dans lequel le compilateur est installé, par exemple, /opt/ibm.

# **Avant de commencer à utiliser le plug-in d'intégration de R pour IBM SPSS Statistics**

Une fois IBM SPSS Statistics - Essentials for R installé, vous pourrez commencer à développer des applications R dans plug-in d'intégration de R pour IBM SPSS Statistics. La documentation complète du plug-in est disponible à la rubrique plug-in d'intégration de R dans le système d'aide d'IBM SPSS Statistics. Vous pouvez également consulter les tutoriels disponibles dans la rubrique Utilisation de R du système d'aide.

#### **Accès aux exemples R**

IBM SPSS Statistics - Essentials for R inclut un ensemble d'exemples d'utilisation d'extensions R pour IBM SPSS Statistics qui fournissent des fonctionnalités supplémentaires aux procédures intégrées d'SPSS Statistics. Toutes les extensions R comprennent une boîte de dialogue personnalisée et une commande d'extension. Vous pouvez exécuter les commandes d'extension à partir de la syntaxe de commande

d'SPSS Statistics ainsi que vous le feriez pour les autres commandes intégrées, telles que FREQUENCIES. Vous pouvez générer une syntaxe de commande pour chaque commande d'extension à partir de la boîte de dialogue personnalisée associée.

| Emplacement du menu                                                                        | Nom de la commande    | Description                                                                                                    |
|--------------------------------------------------------------------------------------------|-----------------------|----------------------------------------------------------------------------------------------------|
| Analyse>Rapports>Apriori                                                                   | SPSSINC APRIORI       | Découverte des ensembles d'éléments<br>fréquents et des règles d'association à l'aide<br>de l'algorithme Apriori.           |
| Analyse>Corrélation>Corrélations<br>hétérogènes                                            | SPSSINC HETCOR        | Calcul des corrélations entre variables<br>nominales, ordinales et d'échelle.                                               |
| Analyse>Statistiques<br>descriptives>Tracé Q-Q à deux<br>variables ou groupes              | SPSSINC QQPLOT2       | Tracé Q-Q à deux variables ou deux groupes                                                                                  |
| Analyse>Régression>Régression<br>quantile                                                  | SPSSINC QUANTREG      | Estimation d'un ou de plusieurs quantiles<br>conditionnels pour un modèle linéaire.                                         |
| Analyse>Estimation RanFor                                                                  | <b>SPSSINC RANFOR</b> | Estimation de la forêt aléatoire.                                                                                           |
| Analyse>Prévision Ranfor                                                                   | SPSSINC RANPRED       | Calcul des prévisions de nouvelles données<br>à l'aide de forêts via SPSSINC RANFOR.                                        |
| Analyse>Régression>Régression<br>robuste                                                   | SPSSINC ROBUST REGR   | Estimation d'un modèle de régression<br>linéaire par régression robuste à l'aide d'un<br>M-estimateur.                      |
| Analyse>Régression>Régression<br>Tobit                                                     | SPSSINC TOBIT REGR    | Estimation d'un modèle de régression dont<br>les variables dépendantes ont une limite<br>inférieure et/ou supérieure fixée. |
| Analyse>Survie>Extension de la<br>régression de Cox                                        | <b>STATS COXREGR</b>  | Régression de Cox (risques proportionnels).                                                                                 |
| Analyse>Classifier>Prévision à<br>l'aide du cluster par densité                            | <b>STATS DBPRED</b>   | Prévision basée sur la mise en cluster par<br>densité.                                                                      |
| Analyse>Classifier>Mise en cluster<br>basée sur la densité                                 | STATS DBSCAN          | Mise en cluster basée sur la densité.                                                                                       |
| Analyse>Régression>Systèmes<br>d'équations                                                 | STATS EQNSYSTEM       | Estimation d'un système d'équations<br>linéaires.                                                                           |
| Analyse>Echelle>Rasch étendu                                                               | <b>STATS EXRASCH</b>  | Calcul des modèles de Rasch standard et<br>étendus.                                                                         |
| Analyse>Régression>Régression<br>logistique de Firth                                       | <b>STATS FIRTHLOG</b> | Régression logistique de Firth.                                                                                             |
| Analyse>Prévisions>Modèles<br><b>GARCH</b>                                                 | <b>STATS GARCH</b>    | Modèles GARCH.                                                                                                    |
| Analyse>Modèles linéaires<br>généralisés>Régression boostée<br>généralisée                 | <b>STATS GBM</b>      | Estimation des modèles de régression<br>boostée généralisés.                                                                |
| Analyse>Modèles linéaires<br>généralisés>Prévision de la<br>régression boostée généralisée | <b>STATS GBMPRED</b>  | Calcul des prévisions pour des modèles de<br>régression boostée généralisée.                                                |
| Fichier>Obtenir un espace de<br>travail R                                                  | STATS GET R           | Obtention d'informations sur le contenu d'un<br>espace de travail R et création de jeux de<br>données SPSS.                 |
| Analyse>Echelle>Modèle de<br>réponses graduées                                             | <b>STATS GRM</b>      | Ajustement des modèles de réponses<br>graduées aux données ordinales.                                                       |

*Tableau 1. Liste des extensions R*.

*Tableau 1. Liste des extensions R (suite)*.

| Emplacement du menu                                                                    | Nom de la commande           | Description                                                             |
|----------------------------------------------------------------------------------------|------------------------------|-------------------------------------------------------------------------|
| Analyse>Echelle>Modèle de<br>réponse à l'item                                          | <b>STATS IRM</b>             | Ajustement des modèles de réponses aux<br>items à trois paramètres.     |
| Analyse>Log-linéaire>Analyse de<br>classes latentes                                    | <b>STATS LATENT CLASS</b>    | Analyse de classes latentes.                                            |
| Analyse>Statistiques<br>descriptives>Calculer les valeurs p<br>ajustées                | <b>STATS PADJUST</b>         | Calcul des valeurs p ajustées pour les tests<br>d'hypothèses multiples. |
| Analyse>Modèles linéaires<br>généralisés>Régression<br>proportionnelle                 | <b>STATS PROPOR REGR</b>     | Modèles linéaires pour les variables<br>dépendantes proportionnelles.   |
| Analyse>Modèles linéaires<br>généralisés>Prévision de la<br>régression proportionnelle | <b>STATS PROPOR REGRPRED</b> | Calcul de prévisions pour les modèles de<br>régression proportionnels.  |
| Analyse>Régression>Discontinuité<br>de régression                                      | <b>STATS RDD</b>             | Analyse de discontinuité de la régression.                              |
| Analyse>Régression>Importance<br>relative de régression                                | <b>STATS RELIMP</b>          | Mesures d'importance relative pour la<br>régression.                    |
| Analyse>Survie>Régression<br>paramétrique                                              | <b>STATS SURVREG</b>         | Régression de survie paramétrique.                                      |
| Analyse>Classifier>Séparateurs à<br>vaste marge                                        | <b>STATS SVM</b>             | Séparateur à vaste marge.                                               |
| Analyse>Modèles linéaires<br>généralisés>Modèles d'effectif<br>modifiés en zéro        | <b>STATS ZEROINFL</b>        | Estimation et prévision d'un modèle<br>d'effectif modifié en zéro.      |

#### **Important :**

L'exemple des corrélations hétérogènes nécessite le plug-in d'intégration de R pour IBM SPSS Statistics et le plug-in d'intégration de Python pour IBM SPSS Statistics. Le plug-in d'intégration de Python pour IBM SPSS Statistics est inclus dans IBM SPSS Statistics - Essentials for Python, qui est installé par défaut avec votre produit IBM SPSS Statistics.

#### **Remarques**

- v Une aide est disponible pour chacune des extensions R en cliquant sur le bouton **Aide** de la boîte de dialogue associée. Toutefois, l'aide n'est pas intégrée dans le système d'aide d'SPSS Statistics.
- v L'aide de la syntaxe complète pour chacune des commandes d'extension est disponible en positionnant le curseur dans la commande (dans une fenêtre de syntaxe) et en appuyant sur F1. Elle est également disponible en exécutant la commande avec la sous-commande /HELP incluse. Par exemple : SPSSINC HETCOR /HELP.

Toutefois, l'aide de la syntaxe de commande n'est pas intégrée dans le système d'aide de SPSS Statistics et n'est pas incluse dans *Command Syntax Reference*.

**Remarque :** Le mécanisme F1 pour l'affichage de l'aide n'est pas pris en charge en mode distribué.

- v Si l'emplacement de menu spécifié pour une commande d'extension n'existe pas dans votre produit IBM SPSS Statistics, recherchez la boîte de dialogue associée dans le menu **Extensions**.
- v Les boîtes de dialogue ont été créées avec le Générateur de boîtes de dialogue personnalisées dans IBM SPSS Statistics. Vous pouvez visualiser le plan de n'importe quelle boîte de dialogue et les personnaliser à l'aide du Générateur de boîtes de dialogue personnalisées. Il est disponible dans

<span id="page-13-0"></span>**Extensions>Utilitaires>Générateur de boîtes de dialogue personnalisées (mode de compatibilité)...**. Pour afficher le plan d'une boîte de dialogue, choisissez **Fichier > Ouvrir installé** depuis le Générateur de boîtes de dialogue personnalisées.

- v Les fichiers de code d'implémentation (fichier de code source R) et de spécifications XML pour chaque commande d'extension R se trouvent à l'emplacement où les commandes d'extension ont été installées sur votre ordinateur. Pour afficher l'emplacement, exécutez la commande de syntaxe SHOW EXTPATHS. La sortie contient une liste d'emplacements sous l'en-tête "Emplacements des commandes d'extension". Les fichiers sont installés dans le premier emplacement accessible en écriture répertorié dans la liste.
- v Vous aurez peut être besoin de définir vos paramètres régionaux SPSS Statistics de sorte à ce qu'ils correspondent à la langue de sortie de SPSS Statistics (OLANG) afin d'afficher les caractères étendus correctement, même si vous utilisez le mode Unicode. Par exemple, si la langue de sortie est le japonais, vous aurez besoin de définir vos paramètres régionaux SPSS Statistics sur Japonais, avec la syntaxe SET LOCALE='japanese'.
- v Les autres commandes d'extension non incluses dans IBM SPSS Statistics Essentials for R peuvent être téléchargées depuis le hub d'extension, accessible dans **Extensions>Hub d'extension**. Le hub d'extension affiche également les mises à jour disponibles pour les commandes d'extension incluses dans IBM SPSS Statistics - Essentials for R, en plus des mises à jour disponibles pour les extensions déjà installées.

**Remarque :** Les extensions sont toujours installées, ou téléchargées, sur l'ordinateur local depuis le hub d'extension. Si vous travaillez en mode d'analyse distribué, vous devez installer séparément les extensions sur le serveur. Pour obtenir des informations, voir **Système central > Extensions> Installation des bundles d'extension locaux** dans le système d'aide.

Si vous installez des extensions sur SPSS Statistics Server, vous pouvez utiliser un script pour installer plusieurs extensions à la fois. Pour obtenir des informations, voir **Système central > Extensions> Installation des bundles d'extension locaux > Installation par lots de bundles d'extension** dans le système d'aide.

# **Désinstallation des composants d'IBM SPSS Statistics - Essentials for R**

- 1. Démarrez un programme terminal.
- 2. Remplacez le répertoire par *Uninstall\_\_IBM\_SPSS\_Statistics\_Essentials\_for\_R\_24* dans le répertoire d'installation d'IBM SPSS Statistics.
- 3. A l'invite de commande, tapez :

./Uninstall IBM SPSS Statistics Essentials for R 24

*Important* : Vous devez disposer de droits d'accès pour supprimer le répertoire d'installation, faute de quoi le processus d'installation échouera.

# IBM®